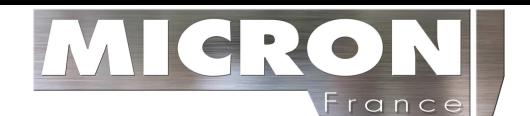

# Station météorologique

# **1. Introduction**

 Merci pour votre achat de cette station météorologique professionnelle, conçu pour une utilisation quotidienne.

 Elle s'avérera être un atout important pour votre utilisation personnelle à la maison ou au bureau.

 Veuillez lire s'il vous plaît attentivement ce mode d'emploi à fond pour entièrement comprendre le fonctionnement de votre station météorologique et les avantages de ses caractéristiques.

# **Glossaire des termes employés**

# DCF/WWWVB/ ou MSF

 Le signal DCF est un signal émis en modulation AM par le gouvernement Allemand et par le NIST aux états unis qui diffuse un signal temps obtenu par une horloge atomique précise au millionième de seconde.

# LCD

Abréviation de « Liquide Crystal Display », soit afficheur à cristaux liquides

# BAROMETRE ET PRESSION BAROMETRIQUE

 Un baromètre est un appareil qui mesure la pression de l'air exercé sur lui. On appelle cette pression la « pression barométrique ». cette pression n'est pas ressentie car elle est exercée en tous points et toutes directions.

# PRESSION ATMOSPHÉRIQUE RELATIVE

 La pression atmosphérique relative est la même que la pression barométrique. Le calcul de pression atmosphérique relative est une combinaison de la pression atmosphérique absolue et de l'altitude.

# PRESSION ATMOSPHÉRIQUE ABSOLUE

 La pression atmosphérique absolue est la pression atmosphérique réelle sur le baromètre sans tenir compte de l'altitude.

# inHg

« inHg » est l'unité commune de mesure pour la pression atmosphérique<br>aux États-Unis.

# HECTOPASCALS (hPa)

 « Hectopascal » est l'unité de mesure commune pour la pression atmosphérique dans le Système International (SI) de mesure.

Note : La station météorologique Professionnelle inclut une station de base (réceptrice), une unité d'émettrice, un capteur de direction du vent, un capteur de vitesse du vent, un pluviomètre, un câble USB et un logiciel pour PC sur le CD-ROM.

Une fonction supplémentaire de la Station Météorologique est la sauvegarde des mesures relevées et de la possibilité de les transférer sur un PC.

# **2. Afficheur**

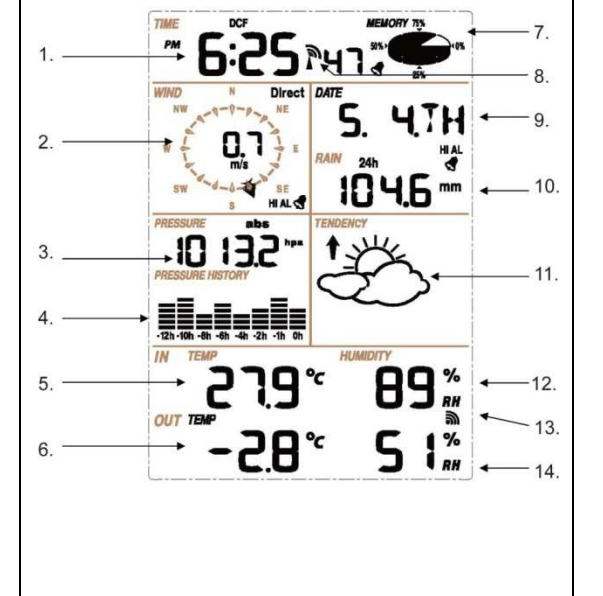

- 1. Heure
- 2. Direction du vent
- 3. Pression Barométrique
- 4. Tendance barométrique
- 5. Température Intérieure
- 6. Température Extérieure
- 7. Mémoire
- 8. Horloge radio contrôlé (RCC)
- 9. Date
- 10. Précipitation
- 11. Prévisions
	- météorologiques
- 12. Humidité Intérieure
- 13. Signal de réception extérieur
- 14. Humidité Extérieure

Avant l'installation finale de la station météorologique, installez la station météorologique avec tous les éléments près pour tester les fonctions. Pour initialiser la station de base et l'émetteur, insérez deux piles de type LR6 (AA) dans l'émetteur, la led située à l'avant de l'émetteur restera allumée 4 secondes, s'éteindra et commencera à fonctionner

normalement. L'émetteur fera une première transmission de données et commencera initialisation de la réception radio de l'heure. Si le signal DCF est détecté correctement, la led commencera à clignoter 5 fois et ensuite la led sera allumée pendant 20, indiquer le signal de temps a été trouvé correctement. Quand le signal de temps est mauvais et la réception n'est pas possible, l'émetteur terminera la radio la réception de temps contrôlée dans une minute et reprendra le mode normal. Quand il y a une transmission de données, la led clignote pendant 20 ms. Pendant la réception radio de l'heure, il n'y a aucune transmission et la transmission normale reprendra seulement après que la routine de réception de l'heure soit complète. Le délai le plus long temps pour la réception de l'heure est de 5 minutes.

Après avoir inséré les batteries dans la Station Météorologique, tous les segments LCD s'allument pendant quelques secondes, tous les segments s'allument pour vérifier le bon fonctionnement de l'afficheur. Après cette étape, la station météorologique fera les mesures initiales et commencera à enregistrer l'émetteur (l'icône de réception radio sera allumée). Ne pas presser de touche avant que les données de capteur extérieures n'aient été reçues, autrement le capteur extérieur ne sera pas reconnu. Quand l'émetteur extérieur a été enregistré, la station de base commutera automatiquement en mode d'affichage normal et le paramétrage des fonctions pourra être exécuté par l'utilisateur. Si aucun signal RCC n'est détecté pendant la configuration initiale, l'émetteur essayera une fois chaque heure d'obtenir un signal RCC jusqu'à ce qu'un signal soit reçu. Une fois que l'émetteur reçoit le signal RCC il transmettra le signal au moniteur. Sur le moniteur l'icône RCC sera affichée, si le moniteur ne reçoit pas le signal RCC ou s'il perd le signal, l'icône RCC ne sera pas affiché.

#### Enregistrement de l'émetteur

 Si aucune donnée météorologique extérieure n'est affichée ou si le signal aux capteurs est perdu pendant l'installation, le montage, le changement de batteries du capteur ou au branchement ou déconnexion des câbles, Pressez simplement et maintenez le bouton DOWN/-pendant 4 secondes et un signal sonore court sera émis pour indiquer la synchronisation de la station de base aux capteurs. Sans synchronisation, les données météorologiques ne pourront pas être reçues.

Note : La meilleure condition pour la réception est la nuit, entre minuit et 6:00 du matin - quand il y a moins d'interférences atmosphériques. Note: Généralement la communication radio entre le récepteur et l'émetteur dans un champ ouvert peut atteindre une distance d'environ 100 m, s'il n'y a aucun obstacle s'immisçant comme des constructions, des arbres, des véhicules, des lignes à haute tension, etc.

 Les interférences radio comme les ordinateurs, les radios ou les postes de télévision peuvent, dans les plus mauvais cas, couper entièrement la communication de radio. Cette considération est à prendre en compte lors du choix de l'implantation.

#### **Montage du capteur**

#### Notes:

 Au bord du capteur de direction du vent, il y a quatre lettre d'alphabet de "N", "E", "S" et "W" pour la direction Nord, Est, Sud et Ouest. Le capteur de direction du vent doit être ajusté pour que les directions sur le capteur correspondent avec votre emplacement réel. L'erreur de direction du vent permanente sera présente lorsque le capteur de direction du vent n'est pas placé correctement pendant l'installation.

 Le fil de capteur de vitesse de vent doit être inséré dans la prise type téléphone sur le capteur de direction du vent.

 Le fil de capteur de direction du vent doit être inséré dans la prise type téléphone située sur le capteur thermo-hygro avec l'inscription "WIND" sur le sommet.

 Le fil de capteur de pluie doit être inséré dans la prise type téléphone située sur le capteur thermo-hygro avec l'inscription "RAIN" sur le sommet.

# **Installation des piles**

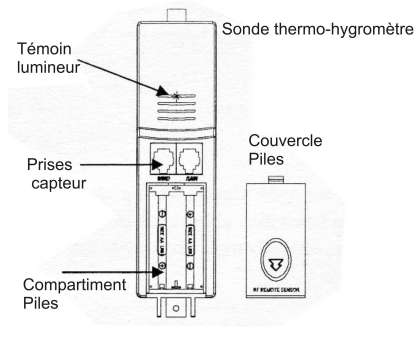

Note : Pour éviter des problèmes d'utilisation, faites attention à la polarité des piles avant les installer. Utilisez des piles Alcalines de bonne qualité et évitez les piles rechargeables.

- 1. Retirez brusquement l'enveloppe de protection du capteur thermohygromètre pour accéder aux deux prises (pour le capteur de vent et le capteur de pluie).
- 2. Connectez les câbles fournis pour les capteurs de vent et de pluie dans les prises électriques correspondantes du capteur thermohygromètre en vérifiant quelles soient bien verrouillées Vérifiez si les prises ne sont pas inversées (capteur pluie -> Prise pluie, capteur vent -> vent).
- 3. Ouvrez le couvercle de batterie de la station de base situé à l'arrière de l'unité et insérez les piles dans le compartiment des piles et refermez le couvercle.
- 4. Ouvrir le couvercle de batterie du capteur thermo-hygromètre situé au-dessous des deux prises des piles Alcalines et refermer le couvercle.

Chaque fois le capteur thermo-hygromètre est mise sous tension (par exemple après un changement de piles), l'indicateur lumineux s'allumera pendant 4 secondes (si il ne s'allume pas, assurez-vous que les piles soient correctement insérées).

 Un code de sécurité aléatoire est transmis et ce code doit être synchronisé avec la station de base pour recevoir des données météorologiques.

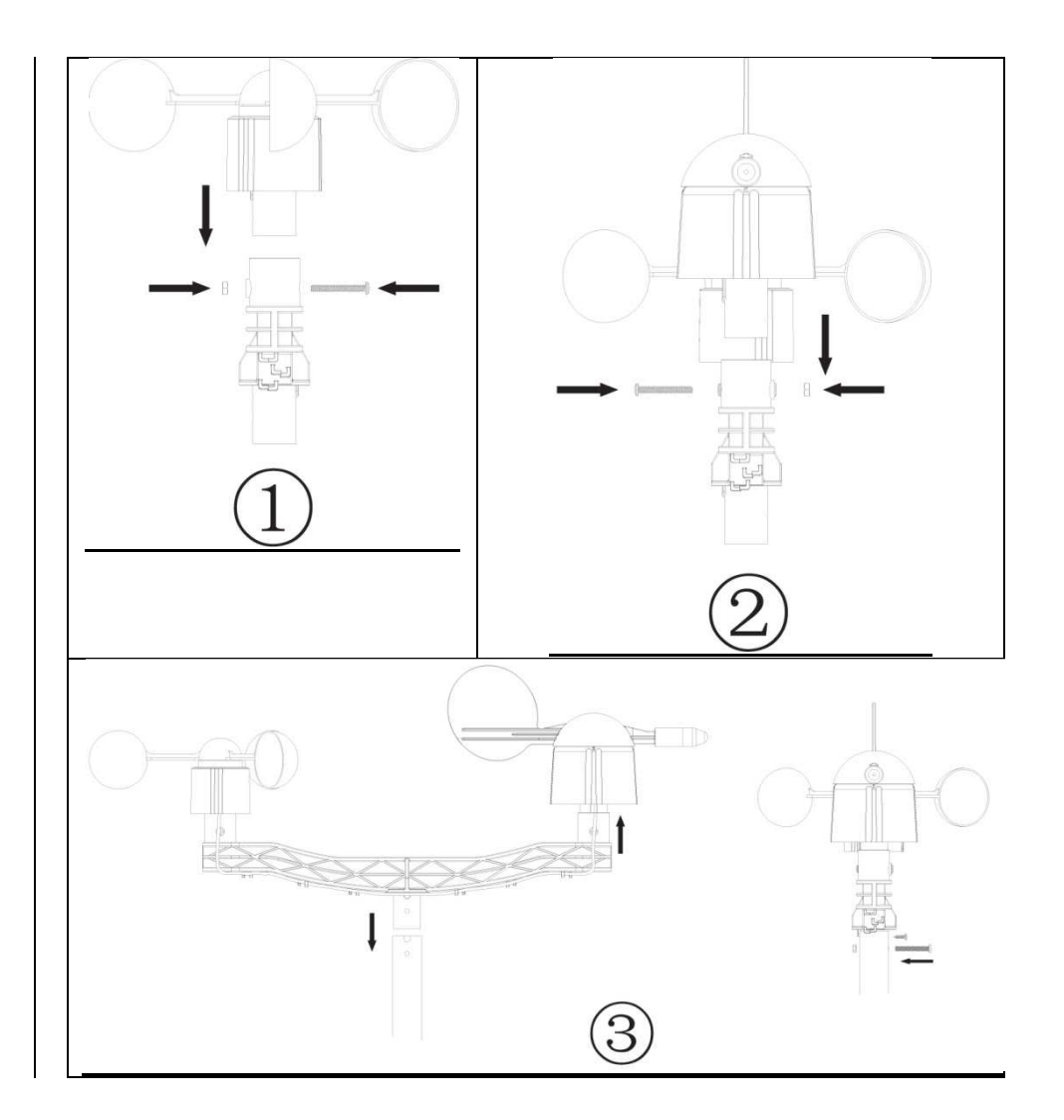

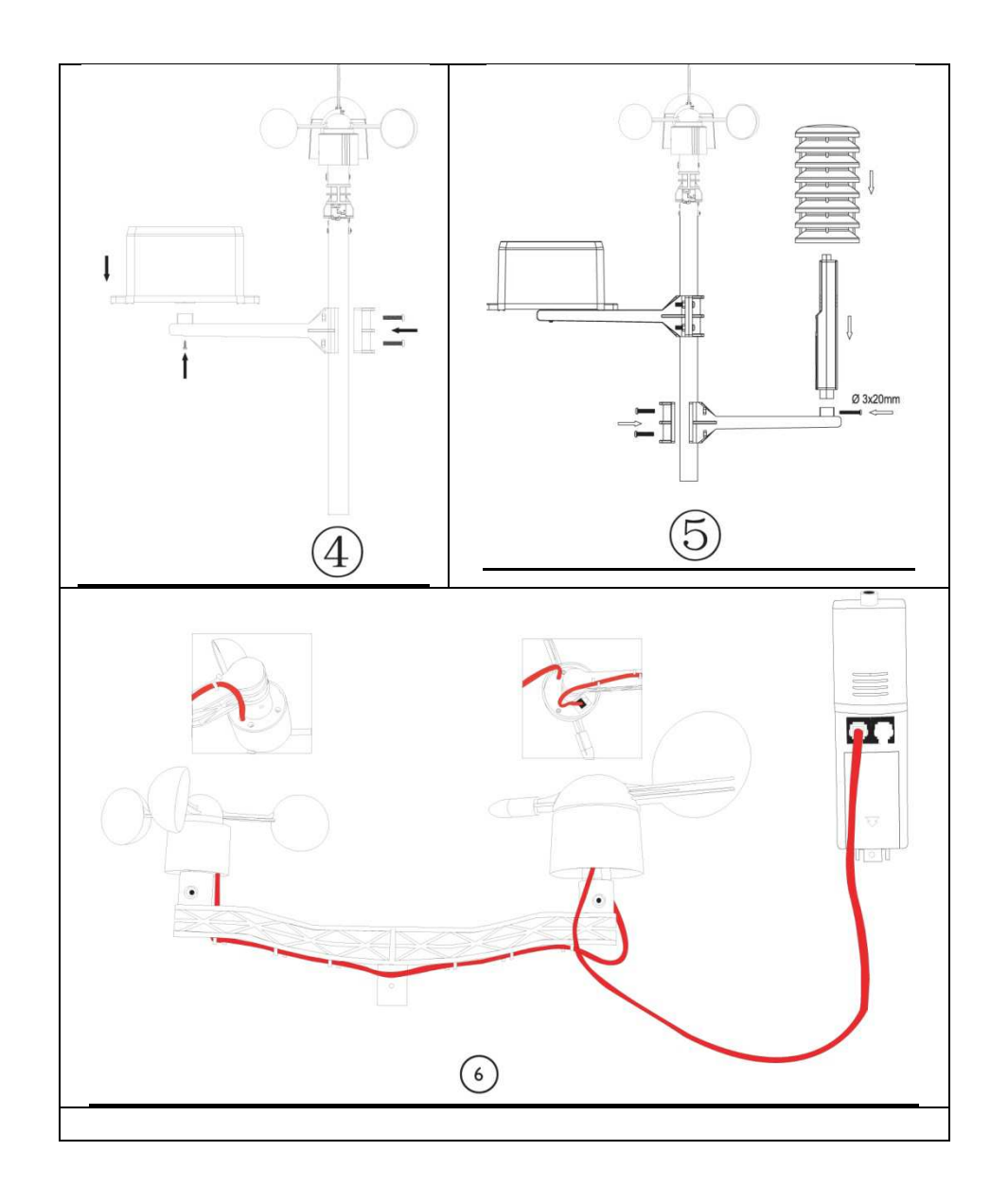

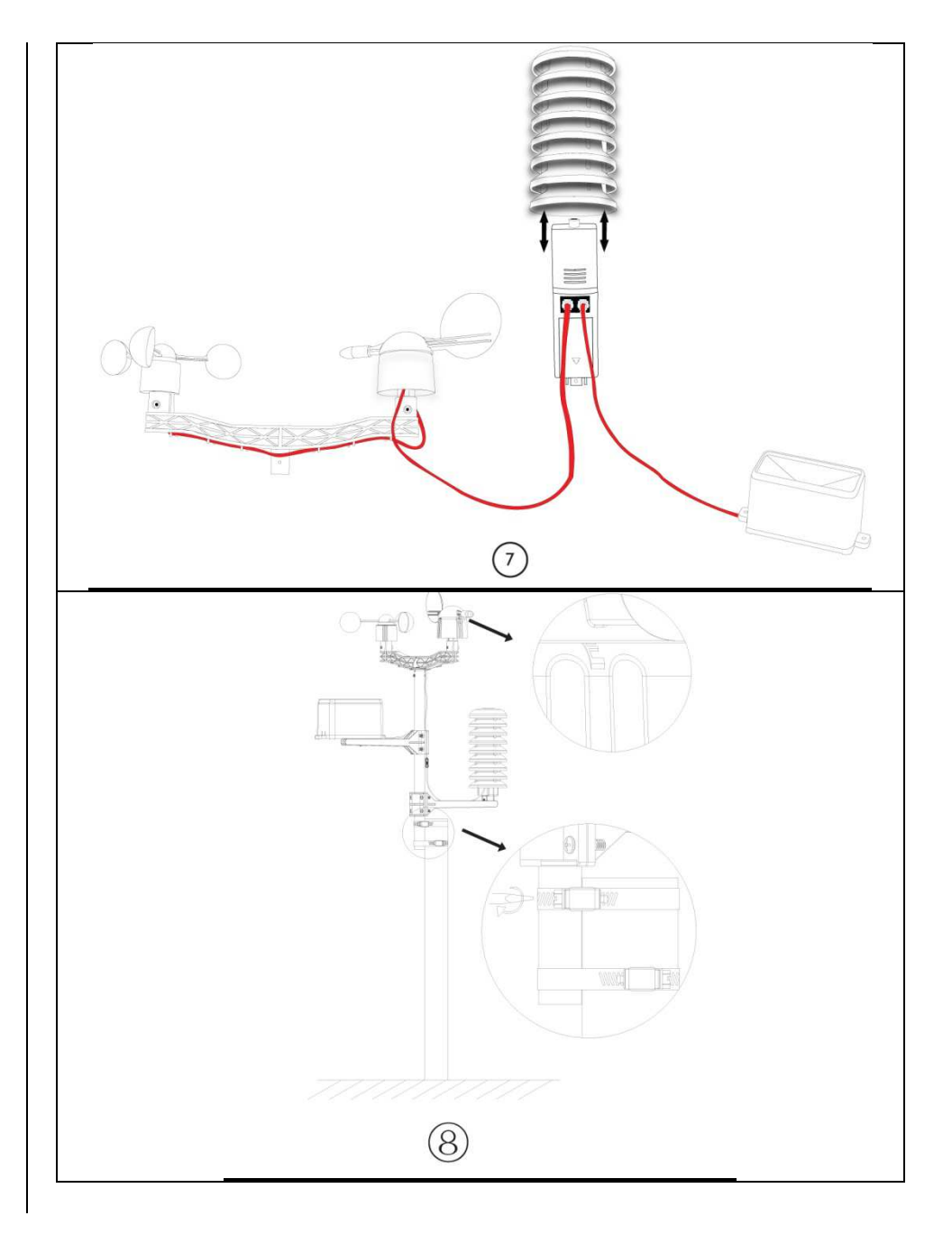

### Positionnement

 Une fois que vous avez vérifié que tous les composants de la station météorologique fonctionnent, ils peuvent être placés à leurs destinations finales. Avant le montage, assurez-vous que tous les composants fonctionnent correctement ensemble avant leur montage à leurs emplacements permanents. Si par exemple il semble y avoir des problèmes avec la transmission radio 433 MHZ/868 MHz, ils peuvent être surmontés en déplaçant les éléments.

# Mode de Programme

 La station de base possède 6 boutons pour une utilisation facile : MENU, UP / +, DOWN/-, ENTER,

# HISTORY, ON/OFF.

 Note: Des réglages par défaut ont été déjà paramétrées par le fabricant il n'est donc pas nécessaire pour la majorité des utilisateurs de reparamétrer - sauf pour la pression relative (voir plus bas) , cependant, les

réglages peuvent être facilement faits.

Note: UP / + ou DOWN/-KEY permettent de modifier la valeur d'un paramètre ou de se déplacer dans une liste ou un menu.

 La procédure de paramétrage peut être quittée à tout moment en pressant HISTORY ou par une inactivité de 30 secondes.

# **Heure**

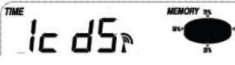

Appuyez sur MENU pour choisir la section heure/date, les chiffres correspondants commenceront à clignoter. Entrez dans le mode contraste LCD, choisir le mode (niveau 1-8, le niveau 5 est le niveau par défaut), appuyez sur UP / +, DOWN/-, pour mettre la valeur.

 - Appuyer sur ENTER pour choisir les modes suivants: Note : En Europe.

- 0 pour fuseau horaire GMT+1,
- 1 pour fuseau horaire GMT+2,
- 1 pour zone de GMT Amérique,
- 4 pour fuseau horaire Atlantique,
- 5 pour Fuseau horaire Oriental,

6 pour Fuseau horaire Central,

7 Fuseau horaire de Montagne, 8 pour fuseau horaire du Pacifique, 9 pour fuseau horaire de l'Alaska, 10 pour fuseau horaire du Hawaii.

- Sélection affichage de type 12/24 h, (12 heures par défaut)
- DST marche/arrêt (cette fonction est seulement disponible pour la version WWVB, pour la version DCF cette caractéristique n'est pas activée)
- Réglage de l'heure manuellement. (Heures / Minutes) appuyez sur UP / +, DOWN/-, pour régler la valeur.

Note: Pressez sur ON/OFF pour mettre le DST en ou hors service, "DST OFF" affiché indique que la caractéristique est activée et que l'horloge interne ne changera pas l'heure automatiquement. "DST ON" indique que la caractéristique est activée et que l'horloge interne temps réel l'horloge changera l'heure selon le calendrier DST automatiquement.

#### **Date DATE**

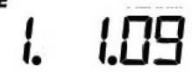

Pressez sur MENU deux fois pour choisir DATE, les valeurs de DATE commenceront à clignoter. Entrez dans le mode d'affichage d'alarme de DDMM-YY/DD-MM-WEEK/TIME. (par défaut : format DD-MM-YY), pressez UP / + ou DOWN/- pour régler la valeur.

 Pressez ENTER pour choisir les modes suivants, appuyez sur UP / +, DOWN/-, pour régler la valeur.

- Choisir le FORMAT MM-DD ou DD-MM. (Format DD-MM Par défaut)
- Calendrier (année/mois/date)
- Réglage de l'alarme horaire. (heures/minutes). Pressez 'ON/OFF pour activer ou désactiver l'alarme. Si on active l'alarme, un symbole d'alarme apparaît sur l'affichage indiquant que la fonction d'alarme est activée.

Note : Quand une condition d'alarme météorologique a été déclenchée l'alarme retentira pendant 120 secondes. La valeur correspondante, HI-AL" ou " LO-AL-" et le symbole d'alarme seront affichés jusqu'à ce que la

**Vent** 

condition météorologique ne respecte plus le niveau défini par l'utilisateur.

Pressez n'importe quelle touche pour éteindre l'alarme.

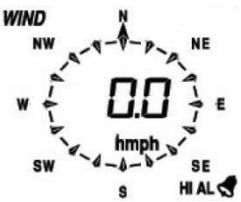

Pressez sur MENU trois fois pour choisir WIND, les valeurs de WIND commenceront à clignoter. Entrez dans le paramétrage de la vitesse du vent :

Moyenne.

 Rafale. (Moyenne par défaut), appuyez sur UP / +, DOWN/-, pour choisir l'affichage.

 Appuyez sur ENTER pour choisir les modes suivant, sur UP / +, DOWN/-, pour choisir pour choisir l'affichage ou régler la valeur:

- Unité de vitesse de vent entre : km/h, m/s, nœuds, bft. (Km/h par défaut).
- La vitesse de vent maximale pour l'alarme.
- La direction de vent maximale pour l'alarme.
- Remise à zéro de la vitesse de vent maximale pour l'alarme. Quand la valeur de vitesse de vent et l'icone MAX sont affichés, maintenir ENTER enfoncée pendant 3s, la valeur maximale sera remise à la lecture actuelle.

 Note: appuyez sur ON/OFF pour activer l'alarme. Si l'alarme est activée, un symbole alarme apparaît sur l'écran indiquant son activation.

# **Pluie**

# RAIN 1h

Pressez sur MENU quatre fois pour choisir RAIN, les valeurs de RAIN commenceront à clignoter. Entrez dans le mode d'affichage de pluie (1h, 24h, semaine, mois et pluie totale).

 Appuyez sur UP / +, DOWN/-, pour choisir pour choisir l'affichage ou régler la valeur puis appuyez sur ENTER pour choisir les modes suivants :

- Choisir l'unité de chute de pluie entre le mm, et pouce. (mm Par défaut).
- La précipitation maximale pour l'alarme. Appuyez sur ON/OFF pour activer l'alarme. Si l'alarme est activée, un symbole d'alarme apparaît sur l'affichage indiquant la fonction d'alarme a été activée.
- Pour remettre cette valeur à zéro, quant l'icône MAX est affiché, pressez ENTER pendant 3s, la valeur de pluie maximale sera remise à la lecture actuelle.
- Pour remettre à zéro toutes les valeurs de pluie à zéro. Quand la valeur de pluie totale et le mot CLAIR clignotent, pressez ENTER pendant 3s, la valeur totale sera remise à zéro. Ainsi que les valeurs de 1h, 24h, semaine, mois seront remises à zéro automatiquement.

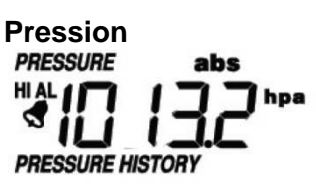

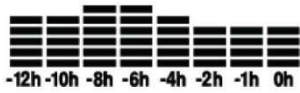

Pressez sur MENU cinq fois pour choisir PRESSURE, les valeurs de PRESSURE commenceront à clignoter. Entrez dans le mode d'affichage de pression (pression relative et absolue, par défaut pression absolue Appuyez sur ENTER pour choisir les modes suivant, sur UP / +, DOWN/-, pour choisir pour choisir l'affichage :

 Appuyez sur ENTER pour choisir les modes suivant, sur UP / +, DOWN/-, pour choisir pour choisir l'affichage ou régler la valeur:

- Choisir l'unité de pression entre hPa, mmHg, inHg. (par défaut hPa).
- Réglage de la pression relative. (Si la sélection sur l'affichage est « pression absolu », sautez cette étape.
- Alarme sur la pression. Appuyez sur ON/OFF pour activer l'alarme. Si l'alarme est activée, un symbole d'alarme apparaît sur l'affichage indiquant la fonction d'alarme a été activée.
- Réglage de la pression d'alarme Pressez 'ON/OFF pour activer ou désactiver l'alarme. Si on active l'alarme, un symbole d'alarme

apparaît sur l'affichage indiquant que la fonction d'alarme est activée.

- Réglez la pression alarme basse ; appuyez sur ON/OFF à marche/arrêt l'alarme. Si on permet l'alarme, un symbole d'alarme apparaît sur l'afficheur indiquant la fonction d'alarme est active
- Remettre la valeur de pression maximale à zéro ; quand la valeur de pression maximale et que l'icône MAX sont affichés, pressez en maintenez ENTER pendant 3s, la valeur de pression maximale sera remise à la lecture actuelle.
- Remettre la valeur de pression minimale à zéro ; quand la valeur de pression minimale et que l'icône MIN sont affichés, pressez en maintenez ENTER pendant 3s, la valeur de pression maximale sera remise à la lecture actuelle.

# **Historique des pressions.**

 Pressez le bouton MENU six fois pour choisir PRESS HISTORY, les informations PRESS HISTORY clignotent. ), Appuyez sur UP / +, DOWN/-, pour choisir l'affichage la durée de graphique entre 12hrs et 24 heures pour l'historique de pression.

# **Tendance de prévisions météorologiques.**

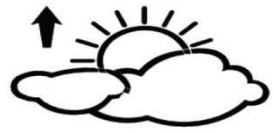

Pressez sur MENU sept fois pour choisir PRESSURE, les valeurs de PRESSURE commenceront à clignoter. Entrez dans le mode d'affichage de tendance de prévisions météorologiques (SUNNY-ENSOLEILLÉ,PARTLYCLOUDY - EN PARTIE NUAGEUX ET CLOUDY -NUAGEUX, RAINY/SNOW - PLUVIEUX/ NEIGE), appuyez(pressez) EN HAUT / + ou la clé(touche) de DOWN/-de choisir l'affichage(la présentation).

 Appuyez sur ENTER pour choisir les modes suivant, sur UP / +, DOWN/-, pour choisir l'affichage ou régler la valeur:

- Seuil de pression : de 2 à 4hPa (par défaut 2hPa)
- Seuil de tempête: de 3 à 9hPa (par défaut 4hPa)
- Note : Pour le réglage de la sensibilité pour la prédiction météorologique :
- Le seuil de pression peut être régler pour convenir à l'exigence de l'utilisateur pour la prédiction du temps de 2 à 4hPa (par défaut 2hPa) pour les zones qui éprouvent des changements fréquents de pression atmosphérique qui exigent un seuil plus haut hPa comparés à des zones où la pression atmosphérique est stagnante. Par exemple si 4hPa est choisi, donc il doit avoir une chute ou une hausse de la pression atmosphérique d'au moins 4hPa pour que l'icône de prévisions météorologiques change.
- Note : Le seuil de tempête signifie que les icônes météorologiques (pluie, nuages) s'afficheront indiquant un changement spectaculaire de pression, l'indication d'une tempête. Semblable à la sensibilité de pression générale le mettant est possible de s'adapter la sensibilité de seuil de tempête se forme 3-9hPa (par défaut 4hPa). Quand il y a une chute du seuil de pression en 3 heures, la prédiction de tempête sera activée, les nuages avec l'icône de pluie et les flèches de tendance clignoteront pendant 3 heures indiquant qu'un avis de tempête a été activé.

# **Température intérieure**

 Pressez sur MENU huit fois pour choisir INDOOR TEMPERATURE section, INDOOR TEMPERATURE, les valeurs de INDOOR TEMPERATURE commenceront à clignoter. Appuyez sur ENTER pour choisir les modes suivant, sur UP / +, DOWN/-, pour choisir pour choisir l'affichage de l'unité : °C ou °F.

 Appuyez sur ENTER pour choisir les modes suivant, sur UP / +, DOWN/-, pour choisir pour choisir l'affichage ou régler la valeur:

- Réglage de l'alarme haute de température. Appuyez sur ON/OFF pour activer l'alarme. Si l'alarme est activée, un symbole d'alarme apparaît sur l'affichage indiquant la fonction d'alarme a été activée.
- Réglage de l'alarme basse de température. Appuyez sur ON/OFF pour activer l'alarme. Si l'alarme est activée, un symbole d'alarme apparaît sur l'affichage indiquant la fonction d'alarme a été activée.
- Revoir la valeur maximale de température intérieure. Quand la valeur de température intérieure et l'icône de MAX sont affichés, Pressez et maintenez ENTER pendant 3 secondes, la valeur maximale de température intérieure sera remise à la lecture actuelle.

• Revoir la valeur minimale de température intérieure. Quand la valeur de température intérieure et l'icône de MIN sont affichés, Pressez et maintenez ENTER pendant 3 secondes, la valeur maximale de température intérieure sera remise à la lecture actuelle.

#### **Humidité intérieure**

 Pressez sur MENU neuf fois pour choisir INDOOR HUMIDITY section, INDOOR HUMIDITY, les valeurs de INDOOR HUMIDITY commenceront à clignoter. Entrez dans l'humidité intérieure la haute alarme mettant le mode

- Alarme sur l'humidité intérieure, appuyez sur ON/OFF pour activer l'alarme. Si l'alarme est activée, un symbole d'alarme apparaît sur l'affichage indiquant la fonction d'alarme a été activée.
- Remettre la valeur d'humidité minimale à zéro ; quand la valeur de pression minimale et que l'icône MIN sont affichés, pressez en maintenez ENTER pendant 3s, la valeur minimale sera remise à la lecture actuelle.
- Remettre la valeur d'humidité à zéro ; quand la valeur de pression minimale et que l'icône MIN sont affichés, pressez en maintenez ENTER pendant 3s, la valeur maximale sera remise à la lecture actuelle.

#### **Température extérieure**

 Pressez sur MENU dix fois pour choisir OUTDOOR TEMPERATURE section, OUTDOOR TEMPERATURE, les valeurs d'OUTDOOR TEMPERATURE commenceront à clignoter. Appuyez sur ENTER pour choisir les modes suivant, sur UP / +, DOWN/-, pour choisir pour choisir l'affichage de l'unité : °C ou °F.

 Appuyez sur ENTER pour choisir les modes suivant, sur UP / +, DOWN/-, pour choisir pour l'affichage ou régler la valeur:

 • Réglage de l'alarme haute de température. Appuyez sur ON/OFF pour activer l'alarme. Si l'alarme est activée, un symbole d'alarme apparaît sur l'affichage indiquant la fonction d'alarme a été activée.

 • Réglage de l'alarme basse de température. Appuyez sur ON/OFF pour activer l'alarme. Si l'alarme est activée, un symbole d'alarme apparaît sur l'affichage indiquant la fonction d'alarme a été activée.

 • Revoir la valeur maximale de température extérieure. Quand la valeur de température extérieure et l'icône de MAX sont affichés, Pressez

et maintenez ENTER pendant 3 secondes, la valeur maximale de température extérieure sera remise à la lecture actuelle.

 • Revoir la valeur minimale de température extérieure. Quand la valeur de température extérieure et l'icône de MIN sont affichés, Pressez et maintenez ENTER pendant 3 secondes, la valeur maximale de température extérieure sera remise à la lecture actuelle.

#### **Humidité extérieure**

 Pressez sur MENU douze fois pour choisir OUTDOOR HUMIDITY section, OUTDOOR HUMIDITY, les valeurs d'OUTDOOR HUMIDITY. Les procédures sont les mêmes que pour l'humidité intérieure.

#### **Mémoire**

 Pressez la touche HISTORY pour activer l'affichage séquentiel des données enregistrées, appuyer sur UP / +, DOWN/-, pour basculer en avant ou en arrière des données d'histoire météorologiques précédentes avec l'horodatage, UP/+ pour voir des données postérieures. Quand des données d'histoire sont affichées, le temps correspondant sera affiché aussi.

 L'intervalle peut seulement être changé par le logiciel PC fourni avec ce produit, par défaut l'intervalle est défini par avance à 30 minutes. Appuyez sur HISTORY déclenchera la mise à zéro de la mémoire, CLEAR est affiché ainsi que l'icône de mémoire pleine. Maintenez ENTRER pendant 3 secondes pour vider la mémoire.

#### **Remise aux réglages par défaut d'usine**

 En mode normal, appuyez et maintenez UP/+ pendant 20 secondes pour remettre tous les paramètres aux réglages par défaut d'usine.

#### **Connexion PC**

 Une caractéristique importante en plus de l'affichage, la Station Météorologique permet l'extraction de tout le temps mesuré et des données météorologiques sous forme de données.

#### **Stockage de Données**

 Pour un historique météorologique complet et compréhensif, la Station de Base permet le stockage interne de 4080 ensembles complets de données météorologiques avec l'heure et la date

 La station de base perdra toutes les données météorologiques en cas d'interruption d'alimentation électrique. Dans le cas où la capacité de mémoire de la Station Météorologique est saturée, les ensembles de données les plus vieux seront écrasés par les nouveaux entrés.

### **Rappel de Données**

 Certaines données météorologiques ou des paramètres peuvent seulement être lus, traités ou affichés au moyen d'un PC. Aussi les réglages des intervalles de stockage vont de 5 minutes à 240 minutes pour le stockage d'ensembles de données peuvent seulement être exécutées par le PC.

# **Connexions et Logiciel**

 Le câblage entre la Station Météorologique et le PC s'effectue au moyen d'un câble USB inclus. Le progiciel EasyWeather, aussi inclus, doit être installé sur le PC.

 Ce logiciel permet l'affichage de toutes les données météorologiques présentes avec des symboles graphiques. Il permet aussi l'affichage, le stockage et l'impression d'ensembles de données, dont le volume ne peut excéder un maximum de 4080 ensembles de données de la Station Météorologique

#### **Installation du logiciel PC**

 L'installation de logiciel est très simple : double cliquez le setup.exe et suivre les étapes indiquées.

 Assurez-vous que vous exécutez le programme sous un compte administrateur.

 Si vous exécutez le programme pour la première fois, la présentation météorologique sera affichée.

 Note : Lorsqu'il y a une grande quantité de données à téléchargé, cela prendra quelques minutes avant que le système ne puisse répondre.

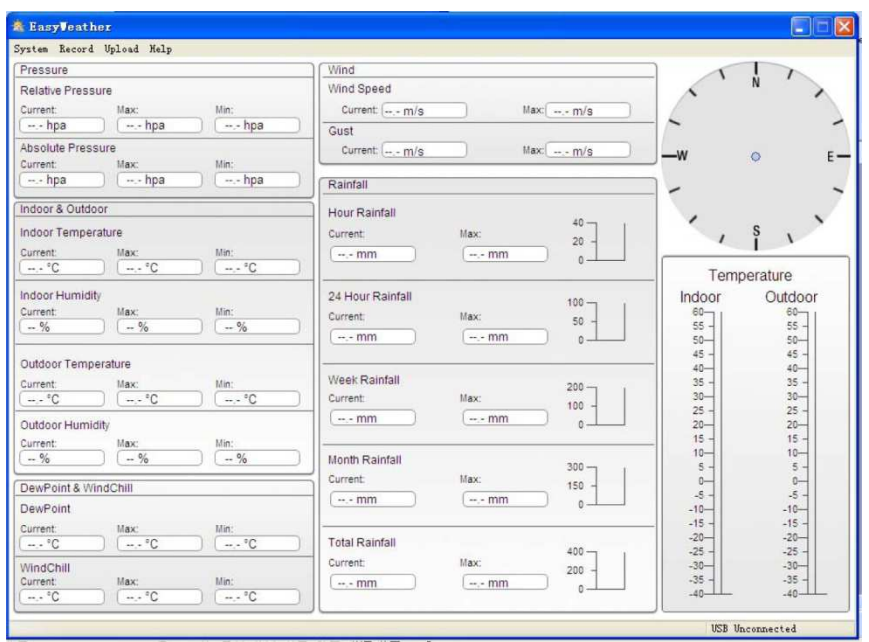

### Spécificités

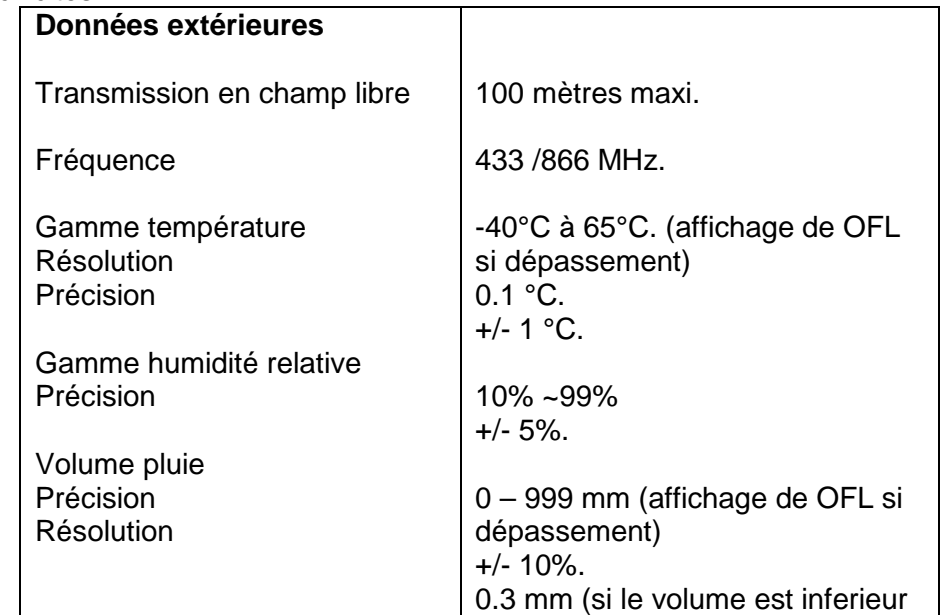

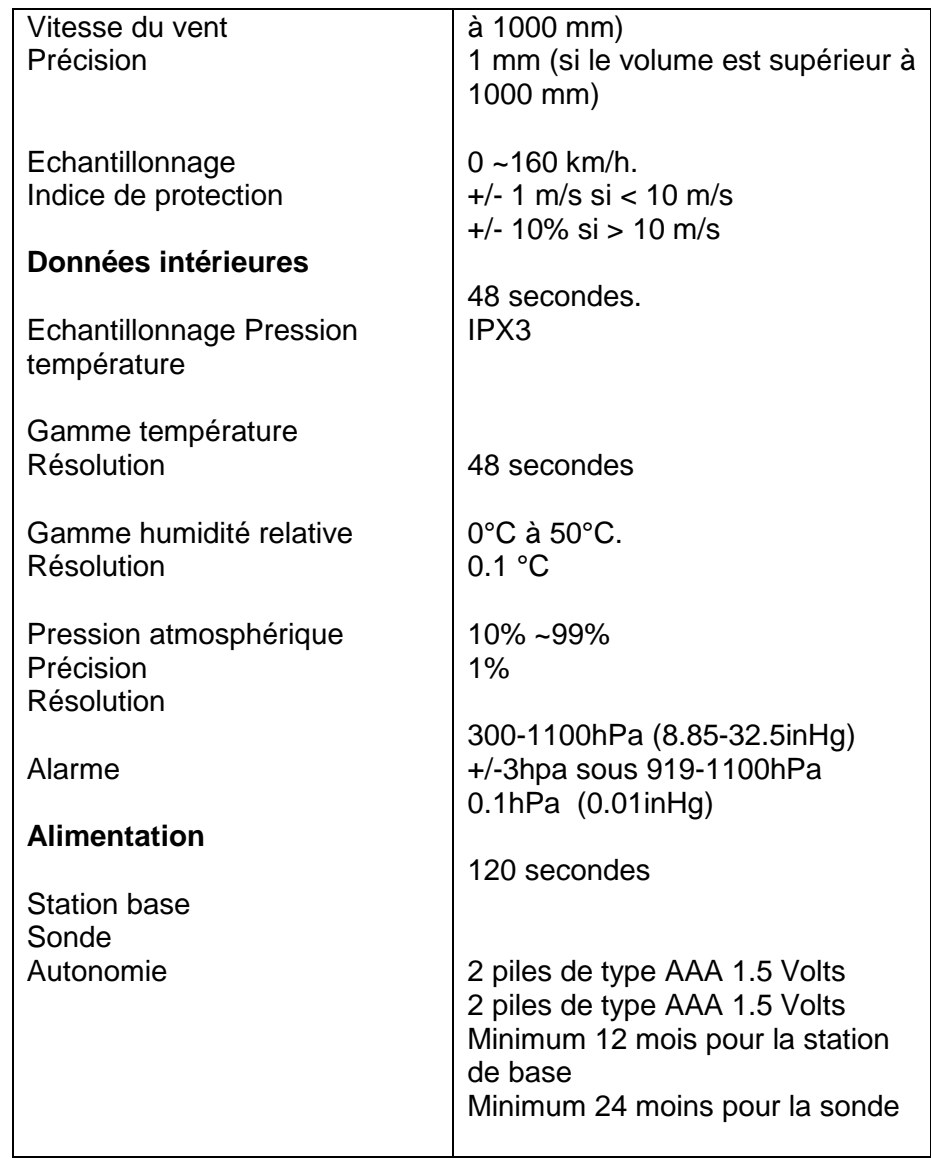

Quand la station de base est mise sous tension, un signal sonore court sera émis et tous les segments LCD s'allumeront pendant environ 3 secondes avant qu'il n'entre en mode apprentissage pour apprendre le code de sécurité du capteur.

Note : NE PRESSEZ PAS DE TOUCHE AVANTQUE LA STATION INTÉRIEUR AFFICHE LES DONNÉES DU CAPTEUR À DISTANCE. Après que les données météorologiques extérieures et de l'horloge radiocontrôlée soient affichées vous pouvez placer votre capteur à distance en plein air et mettre à l'heure. S'il n'y a aucune température affichée sur la station intérieure, assurez-vous que les unités sont dans la gamme de distance l'une de l'autre ou répéter la procédure d'installation des piles. Si une touche est pressée avant que la station météorologique ne reçoive le signal de température, vous serez obligé de recommencer la procédure d'installation des piles. Attendre 10 secondes avant d'installer les piles pour effectuer une mise à zéro correcte entre l'émetteur et la base.

Note : Si un changement de piles intervient sur l'émetteur, la station sera resynchronisée avec celui-ci dans les 3 heures. Pour raccourcir ce délais, il est possible de changer les piles de la station afin d'obtenir un nouveau code.

 Note: Lorsque le remplacement des piles est exigé sur la station de base, l'indicateur de batterie bas sera affiché en haut sur l'écran LCD. Respectez l'environnement en jetant les piles utilisées dans les points de recyclages appropriés. Ne jetez jamais de piles dans un feu, cela peut causer une explosion, risque du feu ou la fuite de produits chimiques dangereux et des vapeurs nocives.

Remarque : Si la température extérieure est inférieure -20·c, assurez-vous que le type de piles est approprié pour assurer que le dispositif peut obtenir assez de puissance pour maintenir ces fonctionnalités. Des piles alcalines normales ne peuvent être utilisées puisque qu'à l'extérieur la température est inférieure de -20 ·C, la capacité de décharge des piles est grandement réduite. Quand les variations de température sont de l'ordre de 10 à 35°C, sur l'émetteur l'indicateur de pile faible s'affichera peut être anormalement même si vous changez les piles avec de nouvelles parce que le faible voltage du point test augmente avec la chute de température sous 10 °C. Dans ce cas il n'est pas nécessaire de changer les piles. L'indicateur de piles faibles fonctionnera normalement avec la montée de la température extérieure de 10 à 35 °C..

 Respectez l'environnement avec le retour des piles utilisées à un dépôt autorisé.

# **EASYWHEATHER**

 Cette Station Météorologique de grande qualité, le système radio piloté de l'heure, affiche et enregistre les données météorologiques aussi bien des capteurs internes qu'externes. En plus des valeurs intérieurement mesurées de l'humidité et de température, le capteur extérieur mesure les valeurs extérieures de la température de l'humidité, du vent et de la pluie Après l'installation du programme "EasyWeather" depuis le CD-ROM sur votre PC , vous pourrez afficher toutes les données météorologiques de la Station de Base reçue mais aussi ceux des capteurs externes. Connectez la station à votre PC à l'aide du câble USB fourni et vous pourrez commencer à suivre les évolutions météorologiques.

Système minimum requis

- Système d'exploitation: Windows NT4 (service pack  $>$  = 6a), Windows 2000, WindowsXP, Windows 7 / 8, MAC OS.
- Internet Explorer 6.0 ou supérieur.
- Processeur : Pentium III 500 MHz ou supérieur.
- Mémoire : au moins 128Mo, 256Mo recommandé.
- Lecteur de CD-ROM.
- La station de Base et le PC doivent être connectés par le câble USB.

Avant tout, la Station de Base et les Capteurs Extérieurs devraient être connectés et contrôlés (voir

 Installation de la Station Météorologique). Après la vérification, installez le logiciel "EasyWeather" comme il suit:

- Allumez votre PC et insérez le CD-ROM dans le lecteur de CD-ROM.
- Double-clic sur " Easyweather.exe ".
- Choisissez la langue d'installation et cliquez sur ok.
- Cliquez sur SUITE et choisissez le répertoire de destination.
- Cliquez sur SUITE et choisissez le dossier de raccourci
- Cliquez sur suite et exécuter les tâches supplémentaires si nécessaires.
- Cliquez sur suite, la configuration de l'installation est prête pour Easyweather sur votre ordinateur. Cliquez sur INSTALLER le logiciel sera installé automatiquement.
- Appuyez sur Fin pour finir le processus d'installation.

 Si vous cochez "le Lancement Easyweather" le logiciel sera lancé à la fin de l'installation

Note: la fonction graphique a besoin que le logiciel soit installé sous le compte d'administrateur. S'il est installé sous des comptes d'utilisateur limités, la fonction graphique du logiciel ne pourrait pas fonctionner correctement.

Réglage de base

Après le lancement de " Easyweather", l'écran suivant apparait :

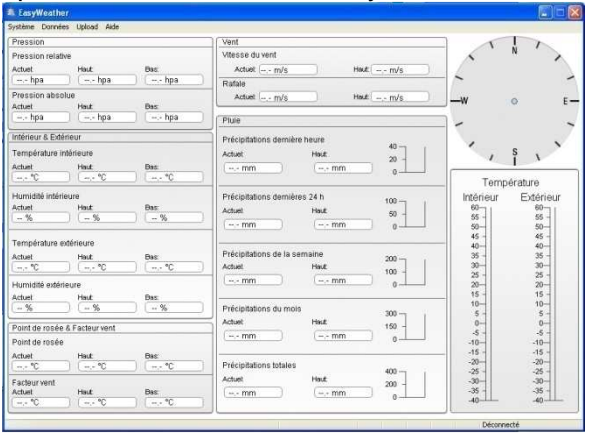

Tous les paramètres de l'unité de base sont affichés sur le logiciel de PC, une fois que vous avez fait vos réglages sur l'unité de base, vous ne devrez pas les refaire sur le logiciel. Cependant vous pouvez toujours faire n'importe quel réglage depuis le PC et télécharger les changements dans la station de base (les changements seront appliqués dans la minute qui suit sur la station de base).

 Quand l'unité de base est connectée au PC, elle affiche "USB Connecté" au fond de l'écran. Si aucune station de base n'est connectée, elle affiche "USB Non Connecté".

#### Boîte à outils

Cliquez sur Système

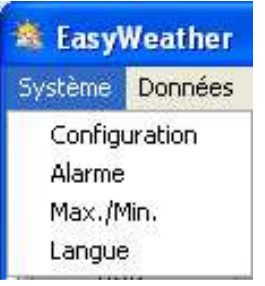

#### **Configuration**

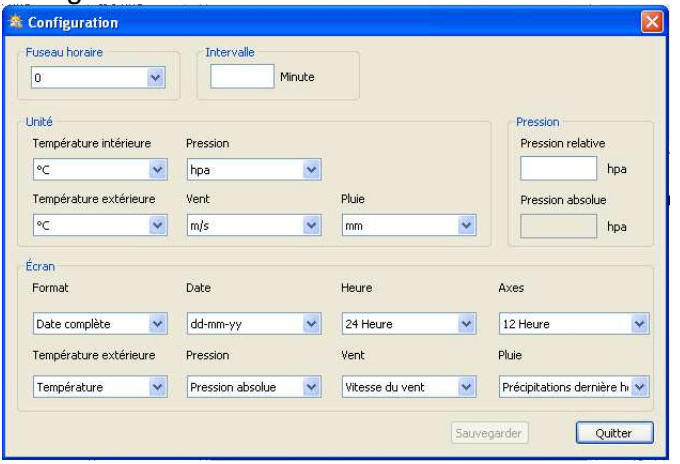

Cette section permet de définir les unités, l'échantillonnage, et les paramètres d'affichage.

Validez le paramétrage par la touche «Sauvegarde ».

# Alarme

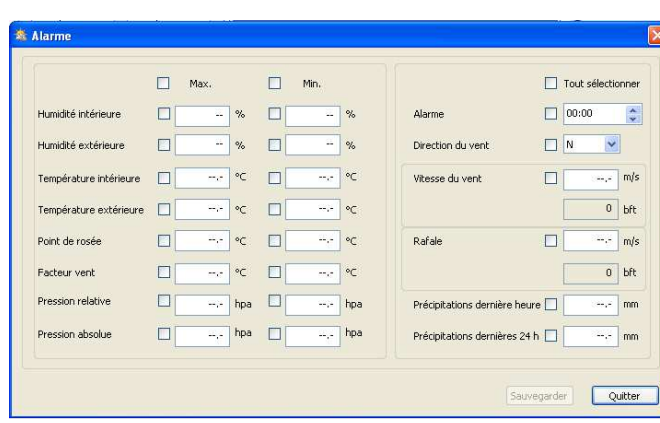

Cette section permet de définir les alarmes hautes et basses ainsi que la mise en service des alarmes.

Validez le paramétrage par la touche «Sauvegarde ».

# Max/min

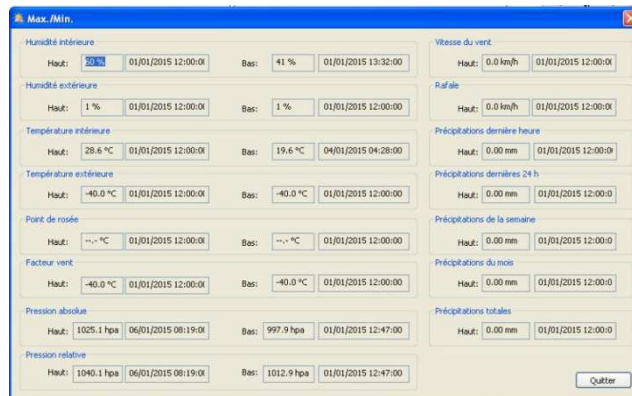

Cette section permet d'afficher les valeurs mini et les valeurs maxi enregistrées avec la date et l'heure de l'échantillonnage.

# Langue

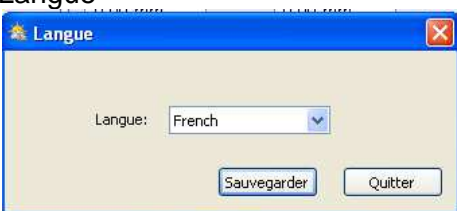

Choisissez la langue ,validez le paramétrage par la touche «Sauvegarde ».

#### Données

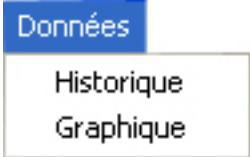

#### Cliquez sur historique pour accéder à la section Historique

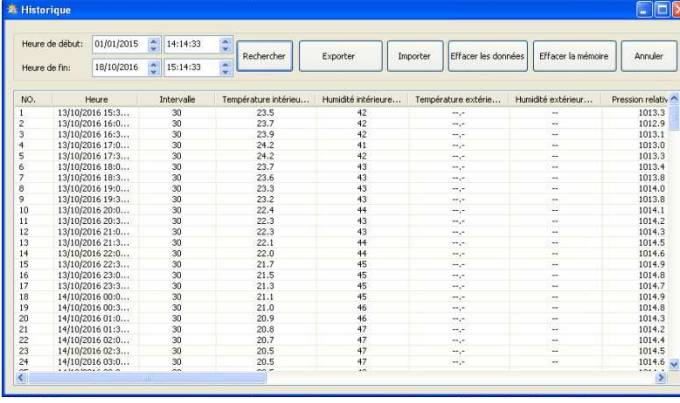

Cette section est utilisée pour afficher l'historique des données enregistrées. Si vous voulez voir toutes les données pour une période donnée, choisir les dates et les heures concernées puis pressez Recherche pour recharger les données. Avec le bouton d'Export, vous pouvez exporter les données vers un fichier Excel ou un fichier de format PDF.

 Quand la mémoire sur la station de base est pleine pressez, sur Effacer la mémoire pour rafraîchir l'espace mémoire sur la station de base (Téléchargez toutes les données avant la pression de ce bouton).

 Si vous voulez commencer un nouveau rapport météorologique, Pressez le bouton de "Effacer les données" nettoyer la base de données, toutes les données seront supprimées (si vous voulez garder une copie de secours avant la suppression de toutes les données météorologiques, vous pouvez faire une copie du fichier "EasyWeather.mdb" dans un autre dossier ou renommer celui-ci

**Graphique** 

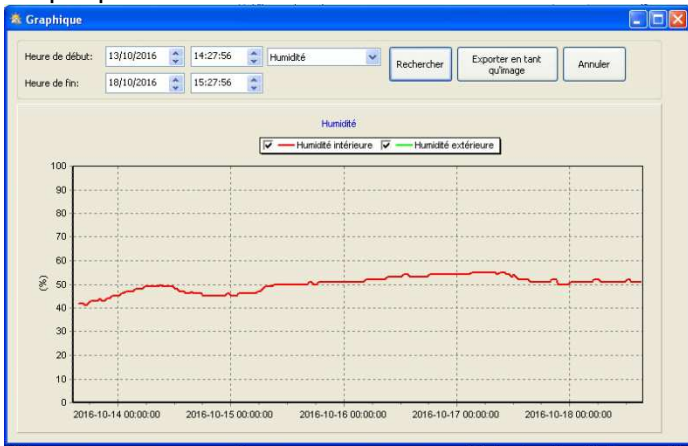

Si vous voulez voir toutes les données pour une période donnée, choisir les dates et les heures concernées puis pressez Recherche pour recharger les données. Avec le bouton d'Export Image, vous pouvez exporter les données vers JPG.